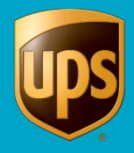

The XML Auto Import feature allows WorldShip to import and process an .xml file of shipments. Once WorldShip imports the .xml file and prints the labels, your processed .xml file is renamed, and a file containing the shipment information and tracking number is automatically created and placed in the same folder as the .xml file.

To import and process shipments using the XML Auto Import feature, you need to create your .xml file using the schema found in the following directory once you have installed WorldShip: \UPS\WSTD\Openshipments.xdr

## **After you create your .xml file, continue with the steps below:**

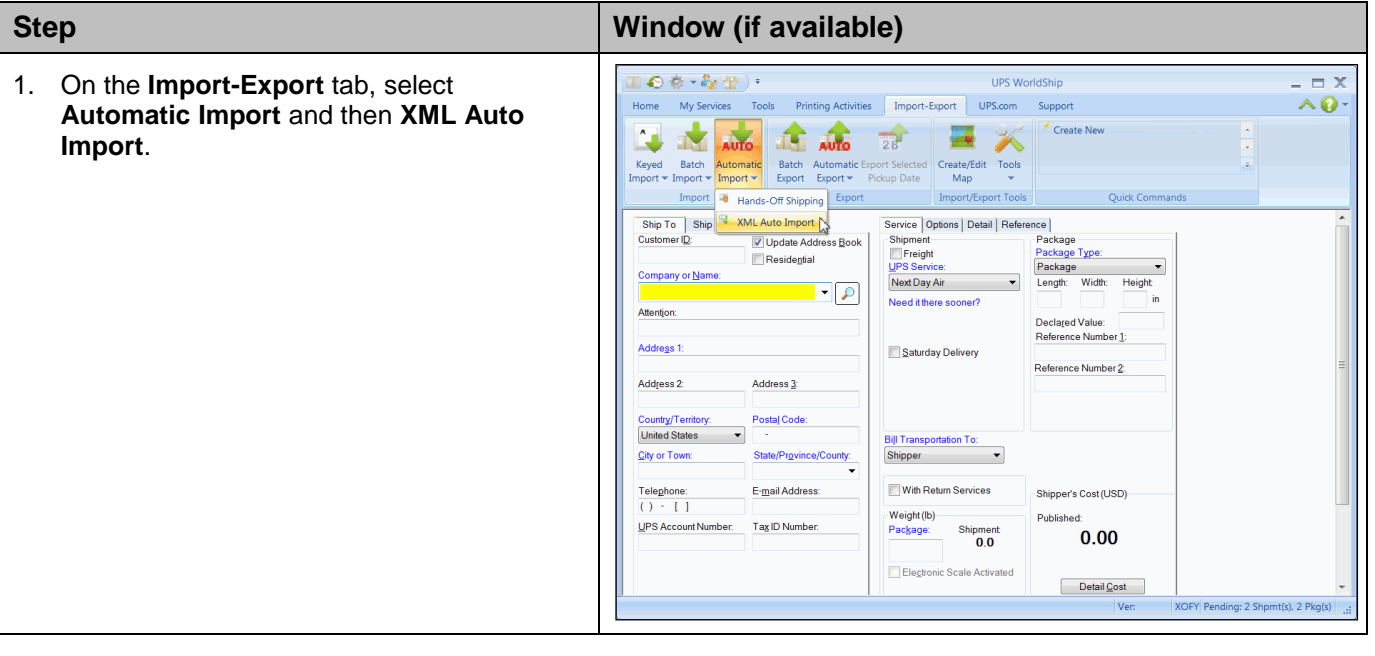

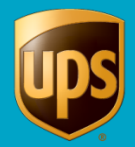

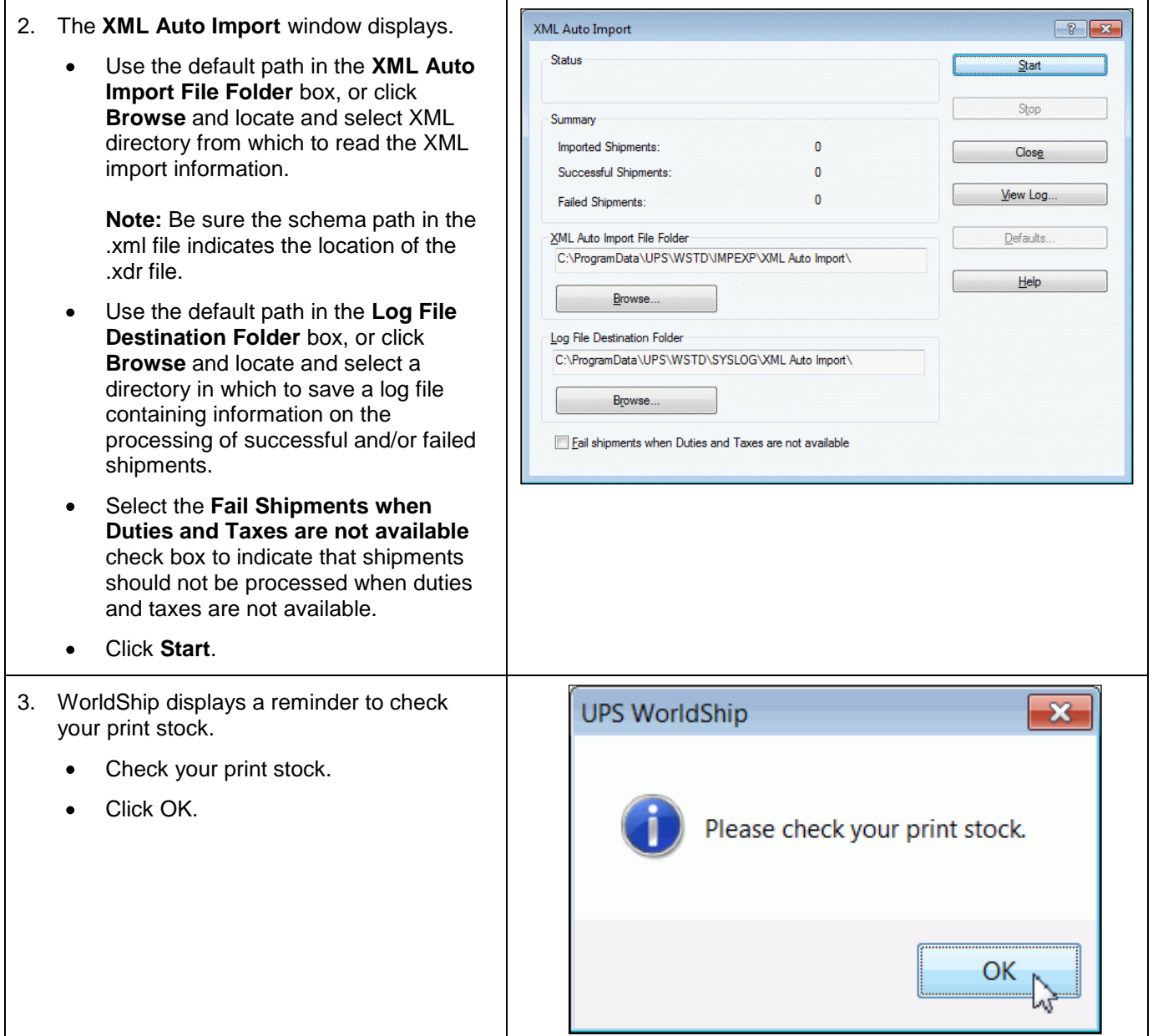

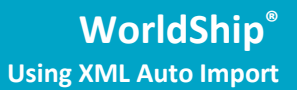

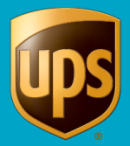

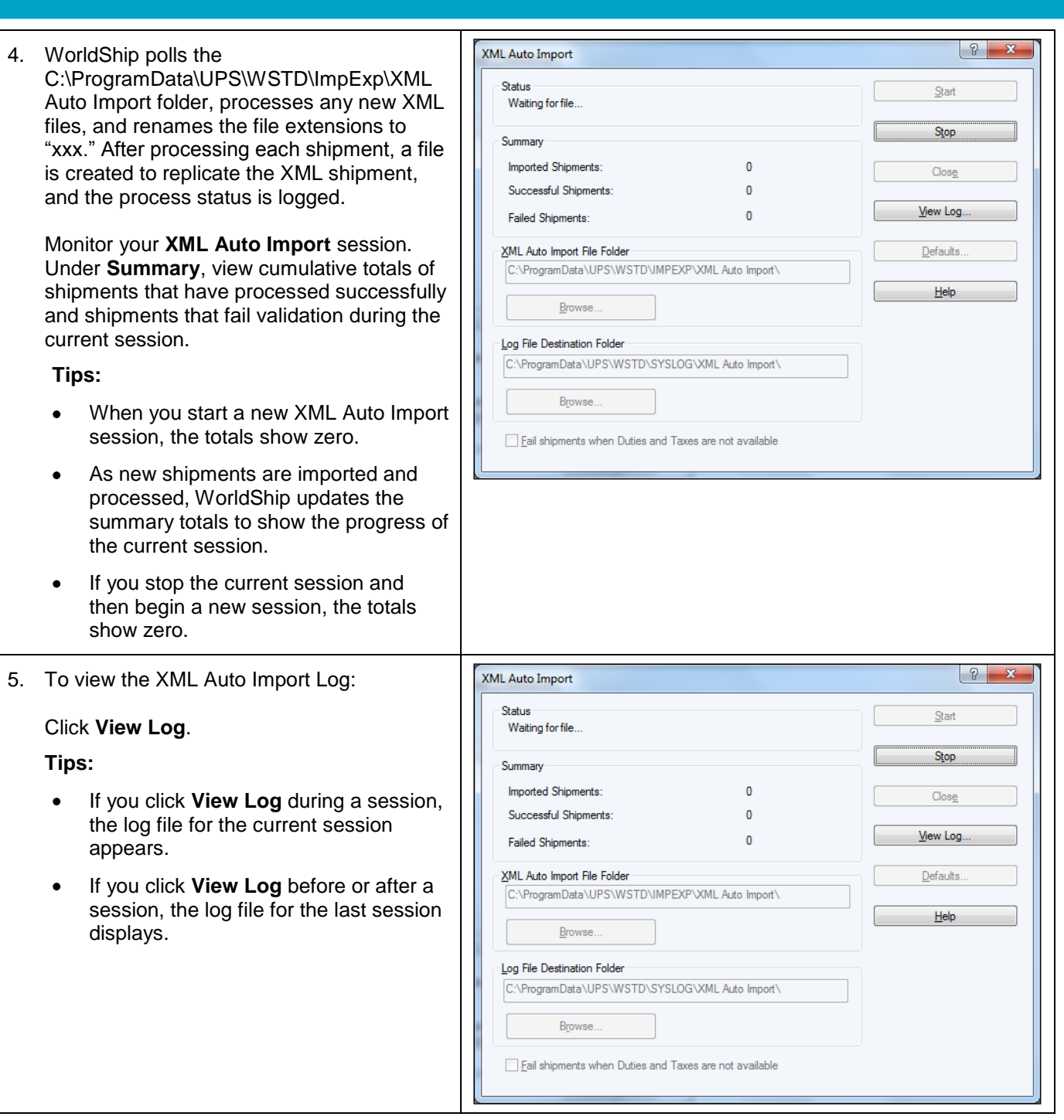

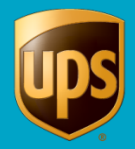

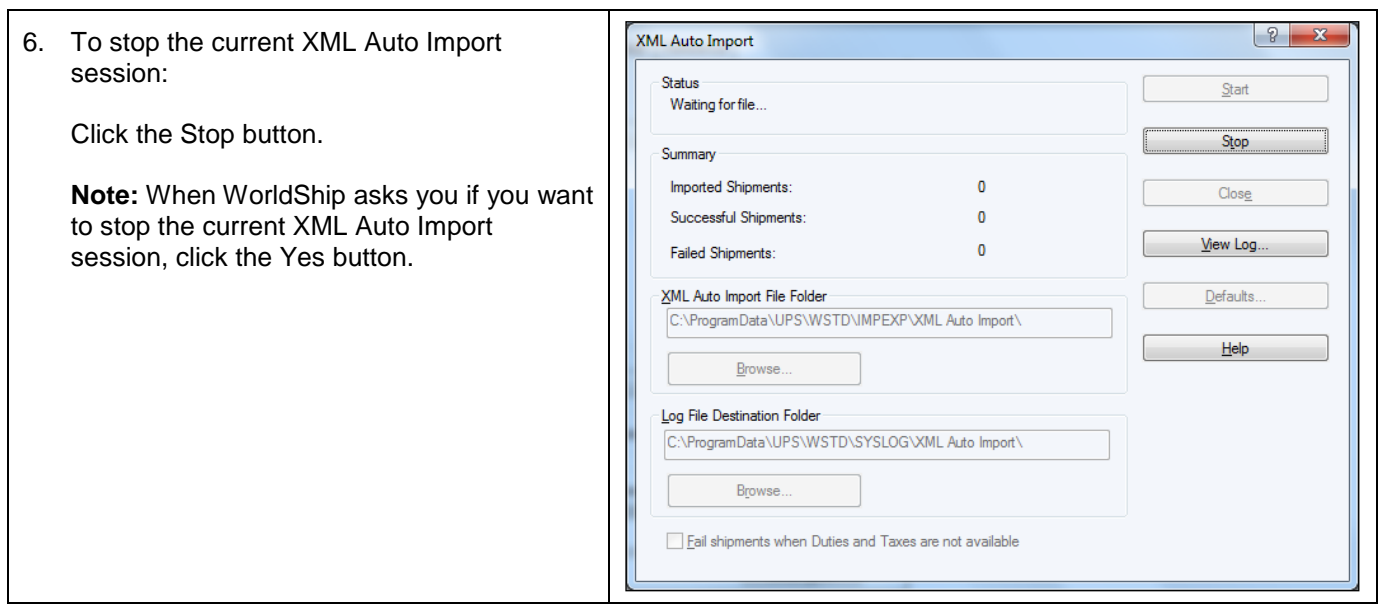

 $\top$